### **1 WSPR**

WSPR(Weak Signal Propagation Reporter)

 $WSPR$  $PC$  $20Wh$  $PC$ PC PC PC 2. PC PC 2. PC 2. PC 2. PC 2. PC 2. PC 2. PC 2. PC 2. PC 2. PC 2. PC 2. PC 2. PC 2. PC 2. PC 2. PC 2. PC 2. PC 2. PC 2. PC 2. PC 2. PC 2. PC 2. PC 2. PC 2. PC 2. PC 2. PC 2. PC 2. PC 2. PC 2. PC 2. PC 2. PC 2. PC PC WSPR Windows PC WSPR

# **2** Raspberry Pi

## **2.1 Raspberry Pi model B+**

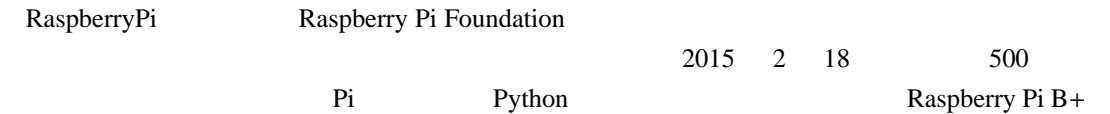

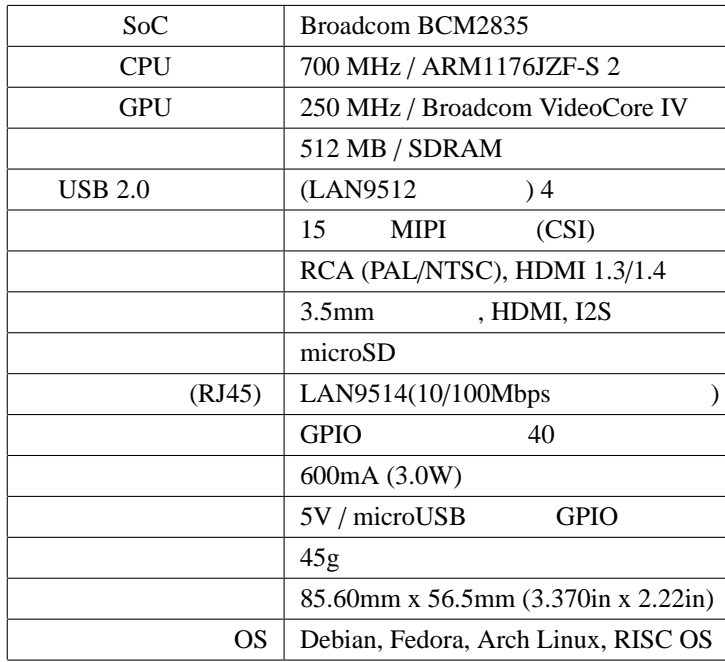

#### 1: Raspberry Pi B+

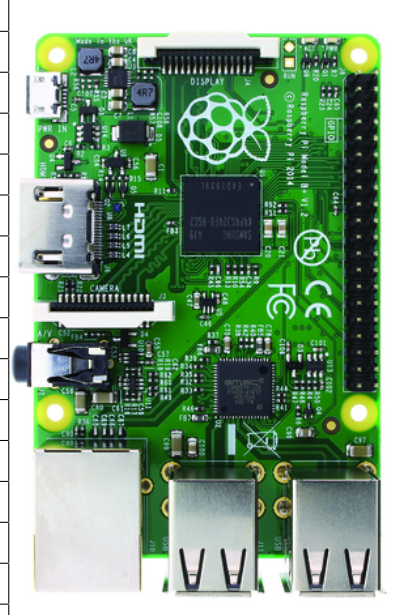

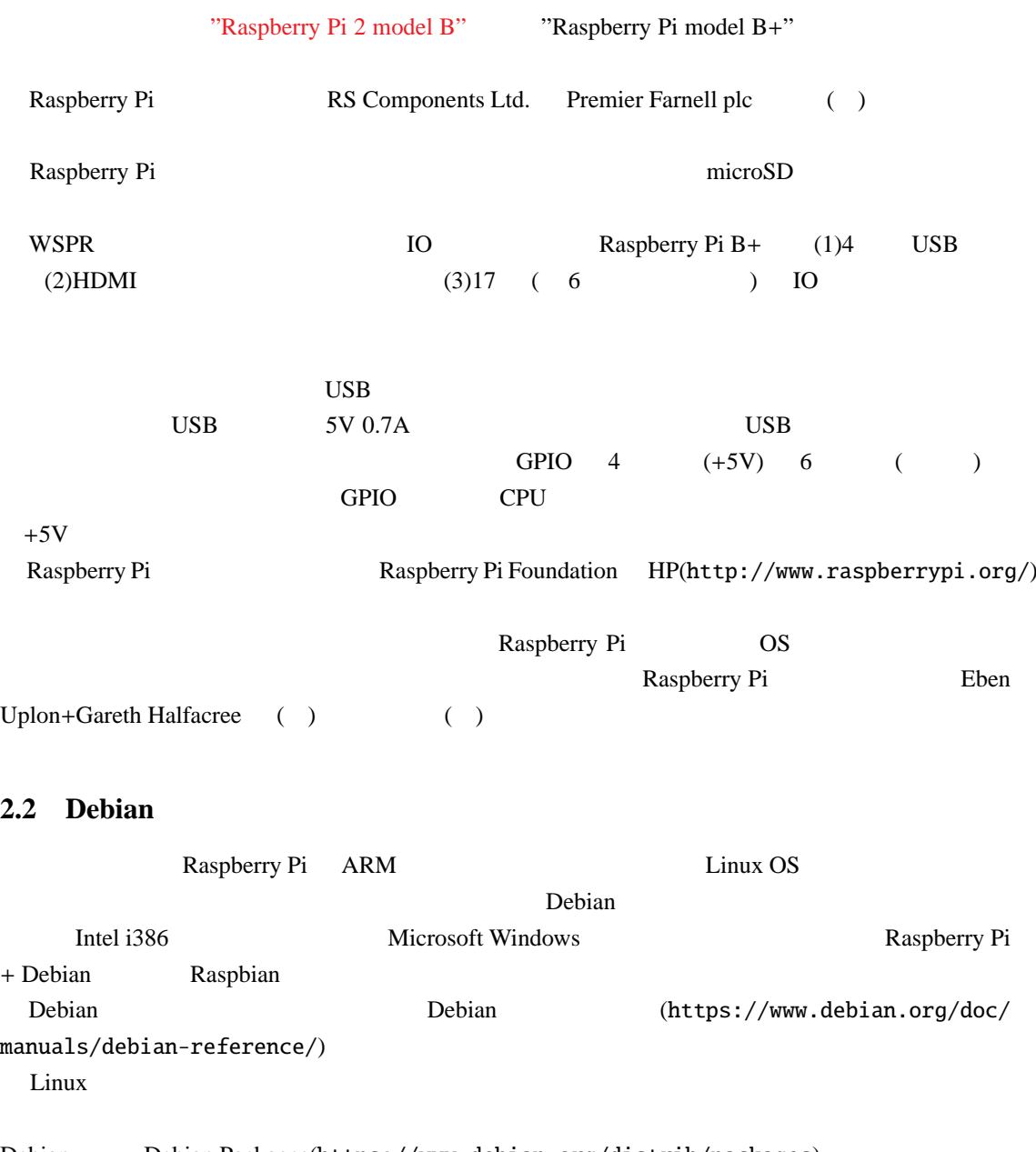

Debian Debian Packages(https://www.debian.org/distrib/packages) Wheezy(stable) Jessie(test) Sid(unstable) Experimantal

## 2.3 Raspbian

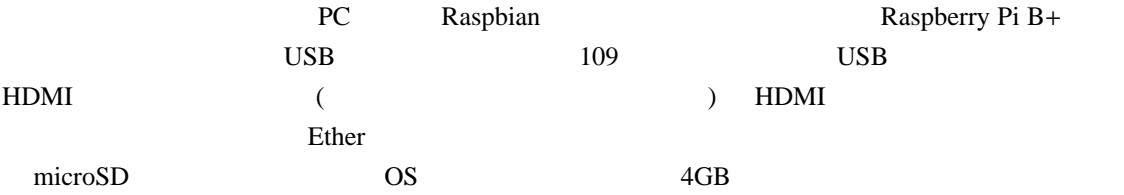

 $16GB$  10 microSD 950 950 microSD **NOOBS** Raspbian 1... PC NOOBS http://www.raspberrypi.org/downloads/ NOOBS Download ZIP  $2...$   $NOOBS_v1_4_0.zip($ ・手順 3. . .解凍されたフォルダとファイルの全てを microSD カードに書き込む。 4. . . microSD Raspberry Pi OS Raspbian 5. . . NOOBS Debian OS Raspbian raspi-config "sudo raspi-config" **PC** extended the pi raspberry  $6...$  (  $yuki$  ) "sudo useradd yuki"  $7.$  ... 試しに、コンソール画面からのコマンド(例えば、"ls Enter")を入力してください。また、"startx" GUI ACCONSTANT GUI ACCONSTANT AND ACCORDING UNITS OF THE STATE OF THE STATE OF THE STATE OF THE STATE OF THE ST GUI  $\text{Cotrol} + \text{Alt} + \text{BackSpace}$ "  $\text{?}$ shutdown -h now"  $\blacksquare$  and  $\blacksquare$  and  $\blacksquare$  the probability sudo halt"  $\blacksquare$ 

### 3 Linux

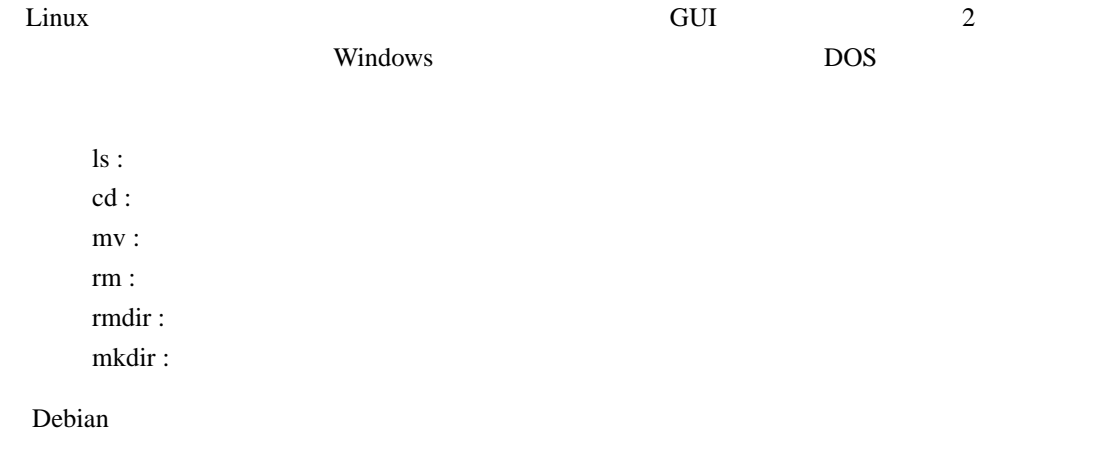

apt-get : Debian sudo :

# **4 Linux WSPR**

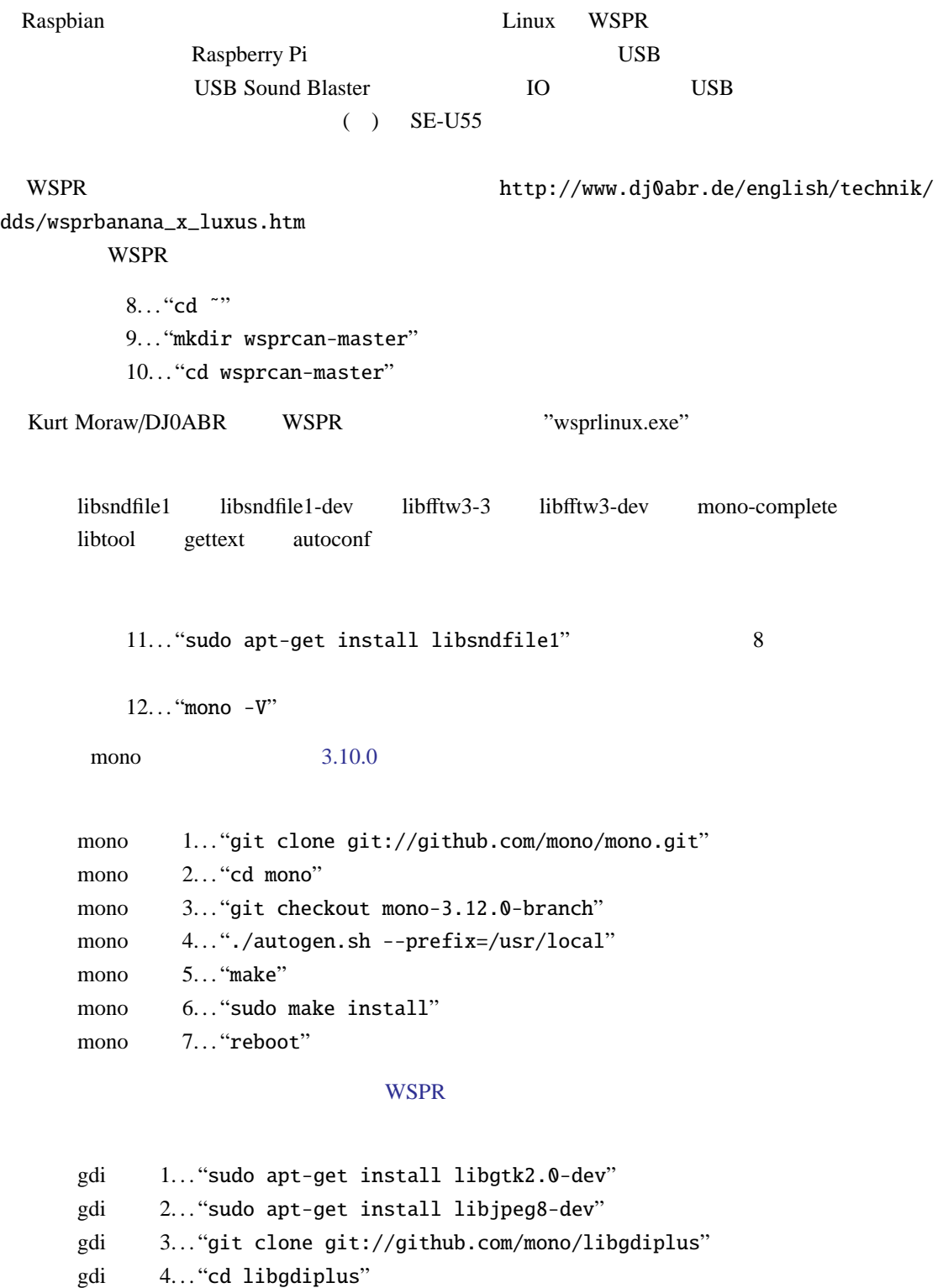

- gdi 5..."./autogen.sh --prefix=/usr/local"
- $gdi$  6. . . "make"
- gdi 7... "sudo make install"

wsprlinux.exe Steven J Franke/K9AN k9andecoder

13... "http://www.dj0abr.de/files/wspr/runtime/wsprlinux.exe"

14... "http://www.dj0abr.de/files/wspr/runtime/arm/wsprutil\_arm.zip"

### **5** wsprlinux

### **5.1 WSPR**

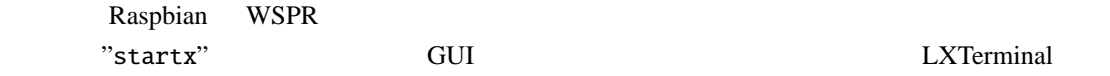

#### 15. . . "mono ./wsprlinux.exe"

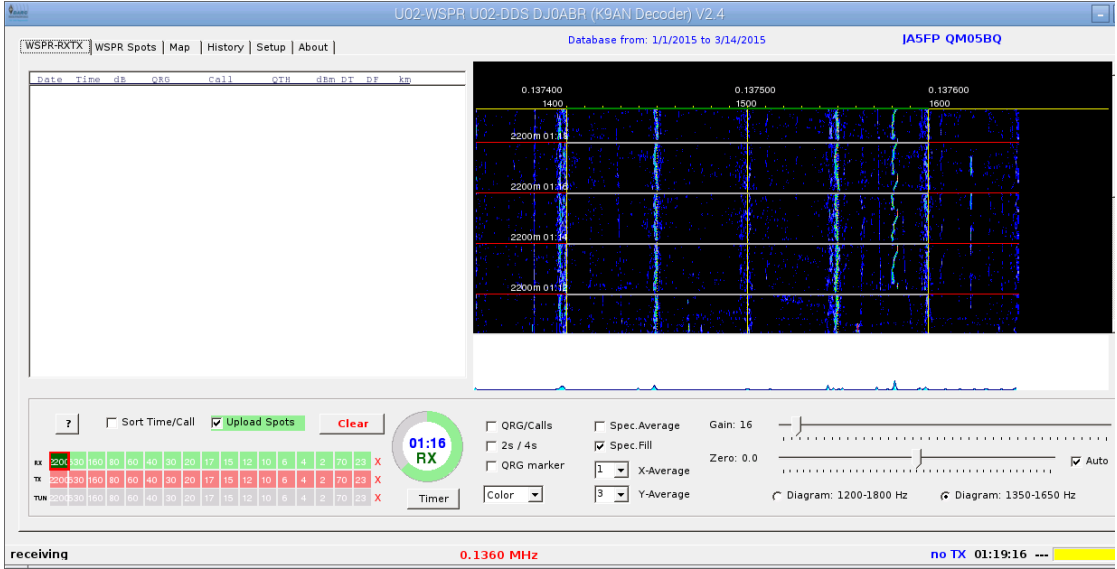

#### 1: wsprlinux

wsprlinux Joe Taylor/K1JT wspr.exe

WSPRNet  $\blacksquare$ 

 $WSPR$ 

Raspian NTP(Network Time Protocol)

# **5.2 wsprlinux** –

wsprlinux (1)  $(2)U02-DDS$  FSK

 $\overline{2}$ 

wsprlinux WSPR-15

2015/03/17